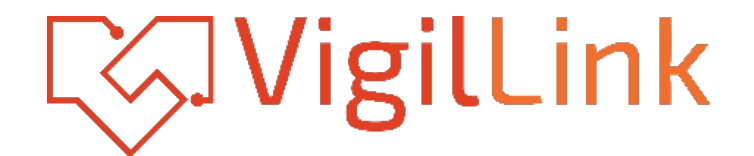

# **VLML-16X1H13**

# 16x1 HDMI 1.3 Switcher with Seamless Switching and

Multiview

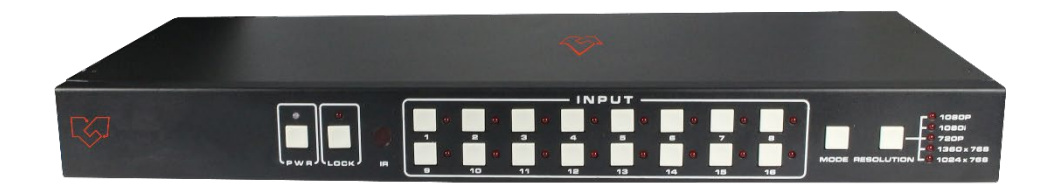

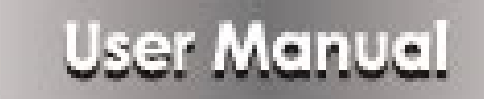

**VER 1.2**

## **Thank you for purchasing this product**

Please read these instructions carefully for optimum performance and safety before connecting, operating, or adjusting this product. Please keep this manual for future reference.

#### **A Surge protection device is recommended.**

This product contains sensitive electrical components that electrical spikes may damage, surges, electric shocks, lightning strikes, etc. The use of surge protection systems is highly recommended to protect and extend the life of your equipment.

## **Table of Contents**

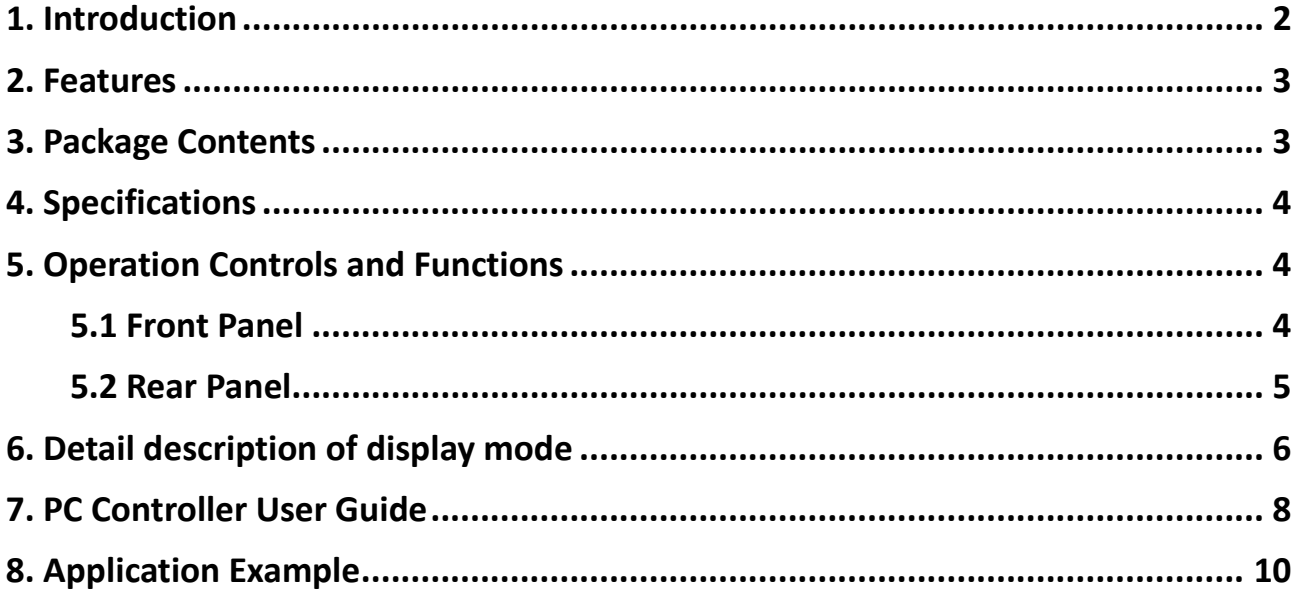

### <span id="page-1-0"></span>**1. Introduction**

This product is a high-performance 16-by-1 multi-Viewer with a seamless switcher. It supports sixteen High-definition input sources displayed on one screen. As a switcher, it can also seamlessly switch the sixteen HD inputs freely. The product can be controlled in various ways, through the front panel button control and RS-232 control, etc.

#### <span id="page-2-0"></span>**2. Features**

- $\hat{\mathbb{X}}$  Compliant with HDMI 1.3a, HDCP 1.2
- $\hat{\varphi}$  Supports multiplexed HDMI 16-input and 1-output
- $\hat{\varphi}$  Supports up to 1080p High Definition resolution
- $\hat{\varphi}$  Supports 16 by 1 Quad Multi-viewer and seamless switch
- $\hat{x}$  Supports scale up, scale down function
- $\hat{\mathbb{X}}$  Supports multiple output resolution
- $\hat{\varphi}$  Supports digital audio format LPCM/AC3/DTS
- $\hat{\mathbb{X}}$  Supports button and RS-232 control

#### <span id="page-2-1"></span>**3. Package Contents**

- ① 1× 16×1 HDMI Multi-Viewer
- ② 1× 12V/5A DC Power Adapter
- ③ 1× RS-232 Cable
- ④ 2×Mounting ears
- ⑤ 1× User Manual

# <span id="page-3-0"></span>**4. Specifications**

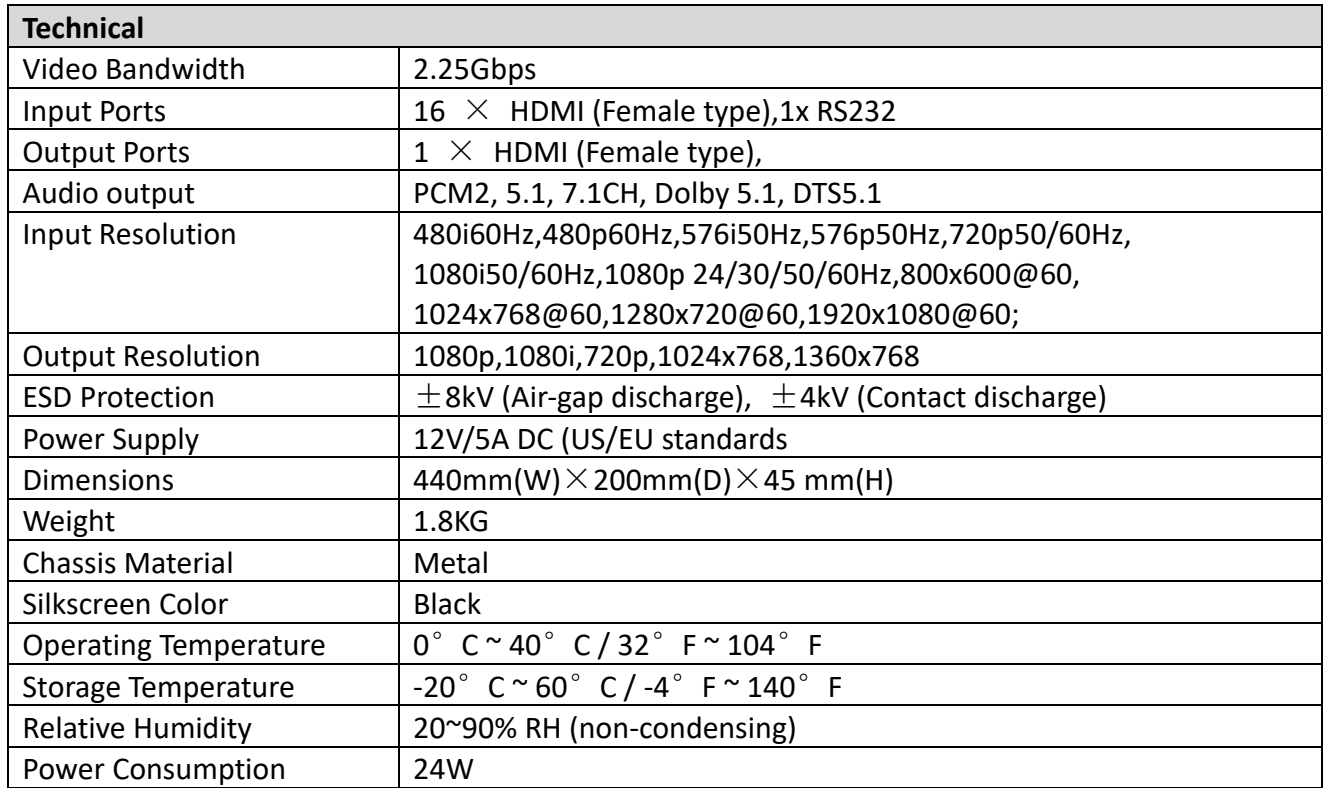

# <span id="page-3-1"></span>**5. Operation Controls and Functions**

#### <span id="page-3-2"></span>**5.1 Front Panel**

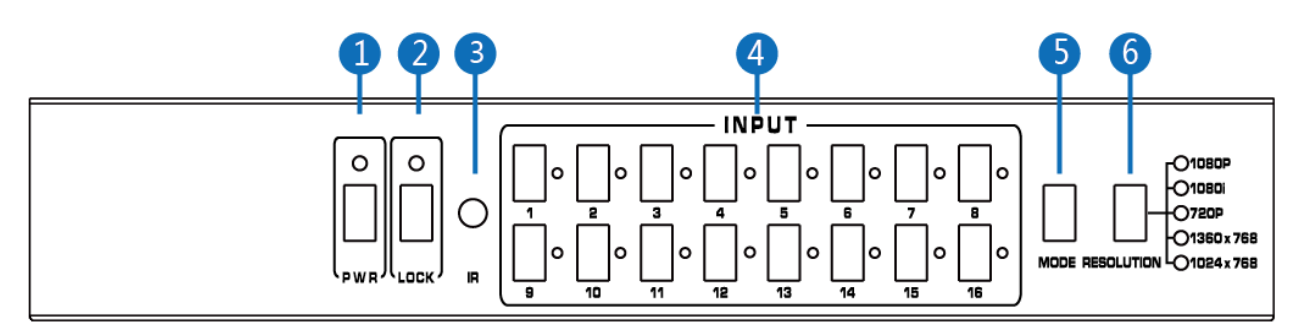

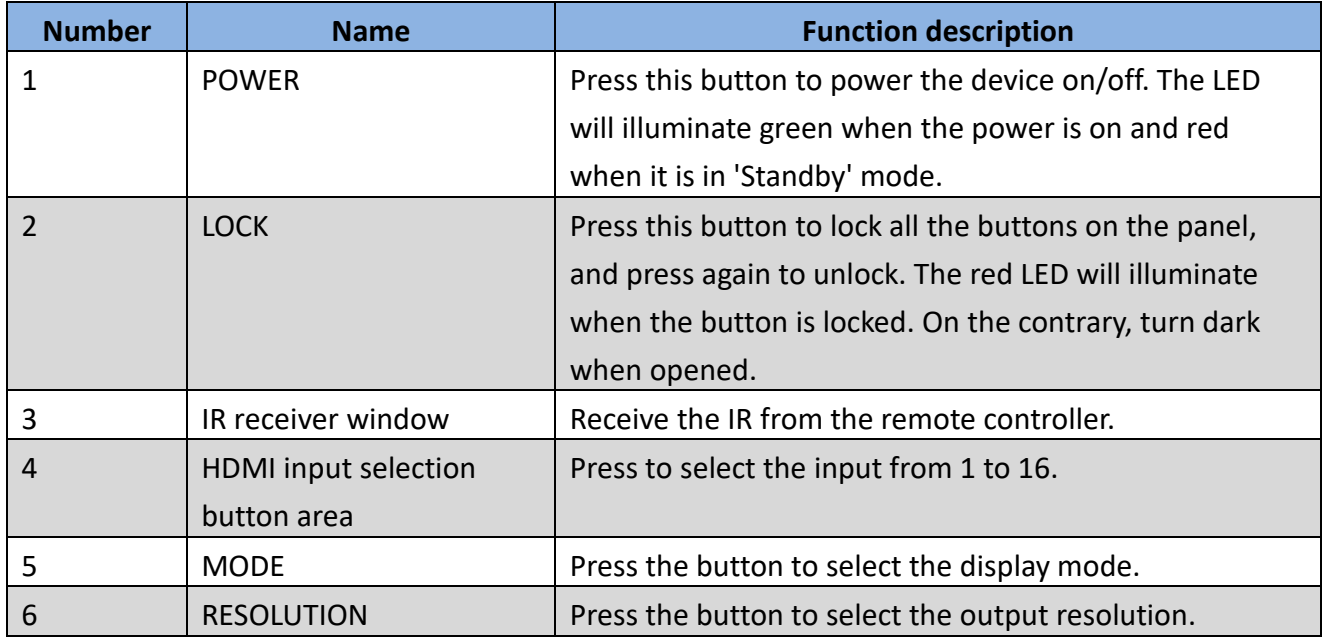

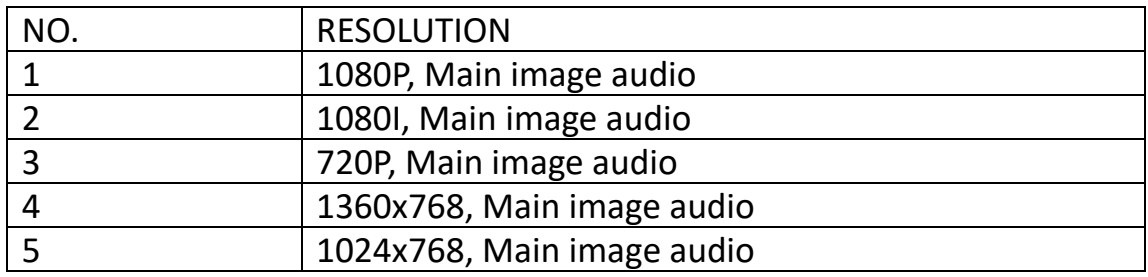

#### <span id="page-4-0"></span>**5.2 Rear Panel**

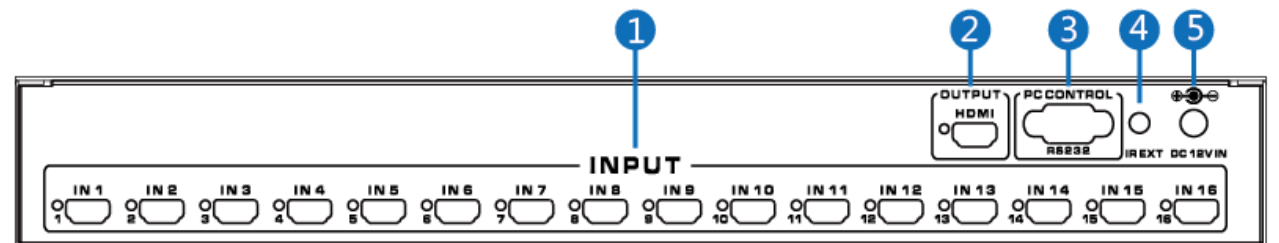

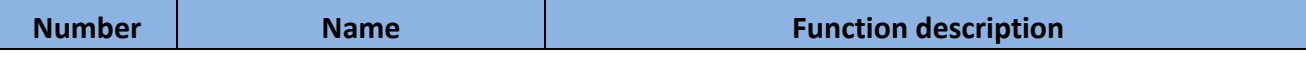

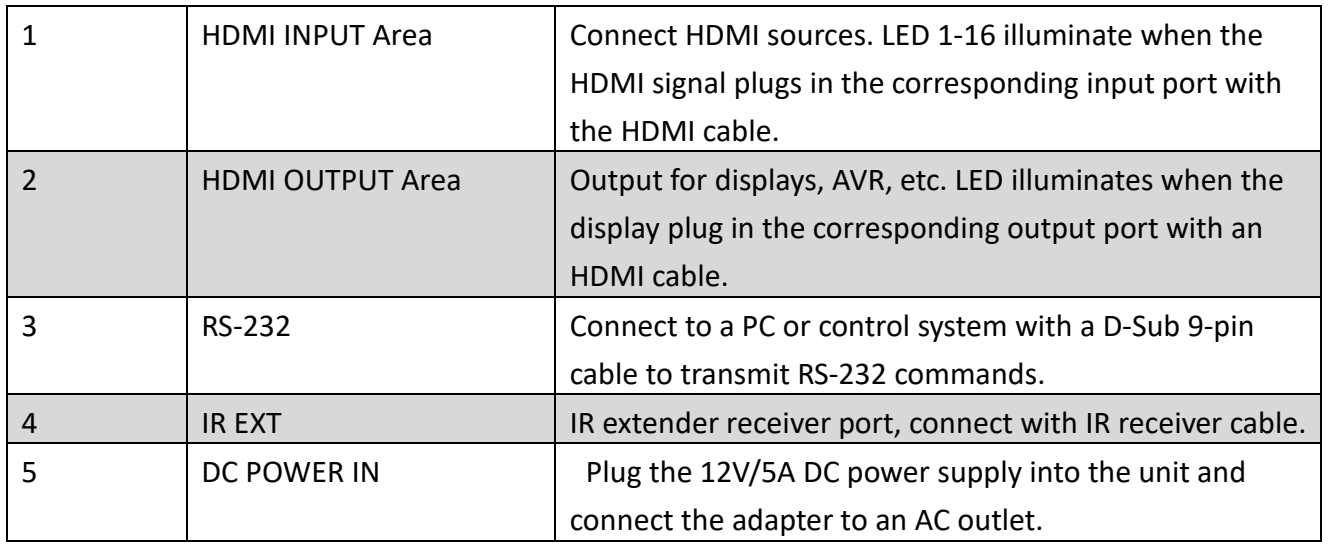

## <span id="page-5-0"></span>**6. Detail description of display mode**

The 16x1 multi-viewer has 4 display modes.

MODE1:The 16x1 multi-viewer will separate display the sixteen HD input, which is

now a seamless switcher.

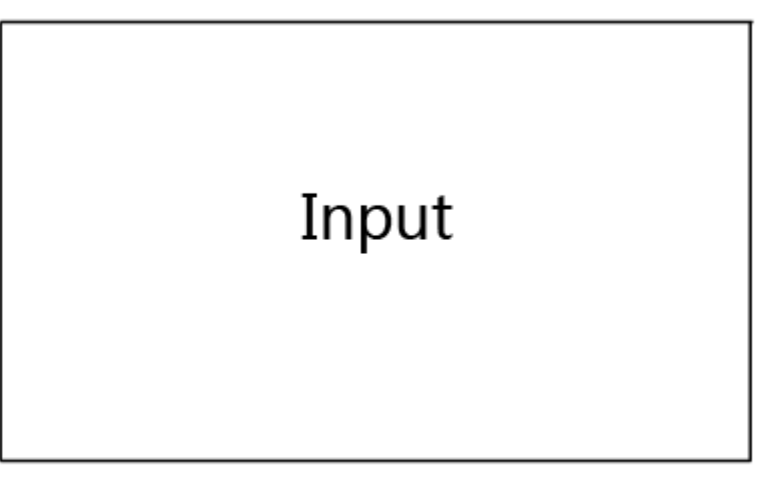

## **MODE1-16×1 Seamless Switcher**

MODE2: The 16x1 multi-viewer divides the four HD inputs to the same size and displays on one screen. And now, switch the input button on the front panel or IR remote, and the HDMI output audio will correspond to the selected input source.

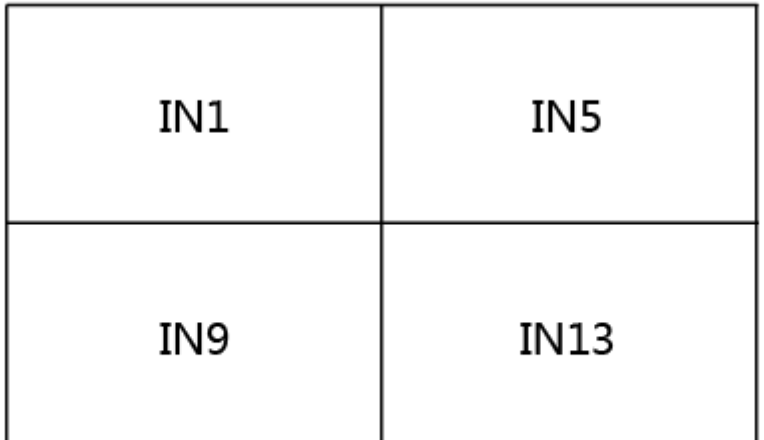

## **MODE2-4×1 Multi-Viewer**

MODE3: The 16x1 multi-viewer divides the nine HD inputs to the same size and displays on one screen. And now, switch the input button on the front panel or IR remote, and the HDMI output audio will correspond to the selected input source.

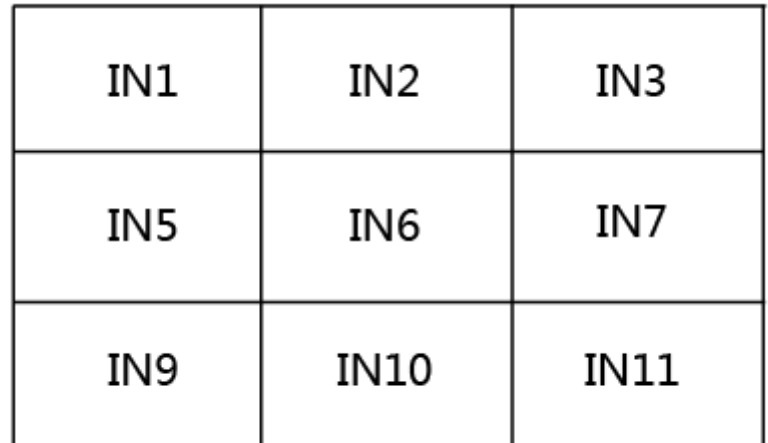

## MODE3-9×1 Multi-Viewer

MODE4: The 16x1 multi-viewer divides the sixteen HD inputs to the same size and

displays on one screen. And now, switch the input button on the front panel or IR remote, and the HDMI output audio will correspond to the selected input source.

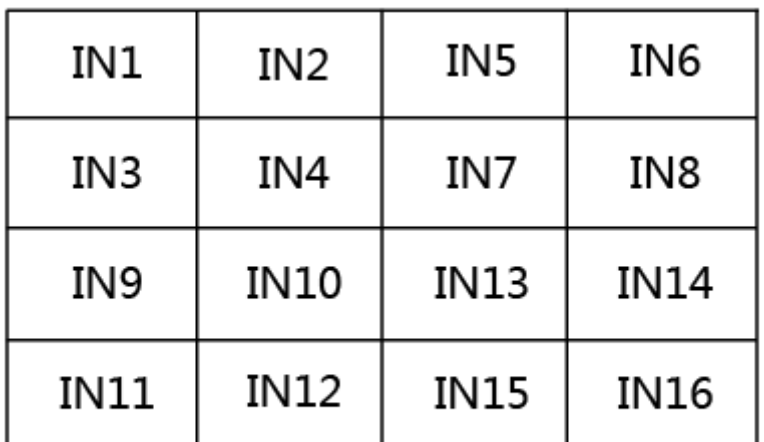

### MODE4-16×1 Multi-Viewer

## <span id="page-7-0"></span>**7. PC Controller User Guide**

#### **Installation**

The PC controller is green software. Just use a cable to connect the PC via RS-232

port and copy "Quad Multi-Viewer.exe" to the PC to complete installation.

#### **Preparation**

- ① Connect PC and multi-viewer by RS-232 cable (headers of both cable sides should be FEMALE).
- ② Power-up multi-viewer.
- ③ Double-click the "Quad Multi-Viewer.exe" icon to run it.

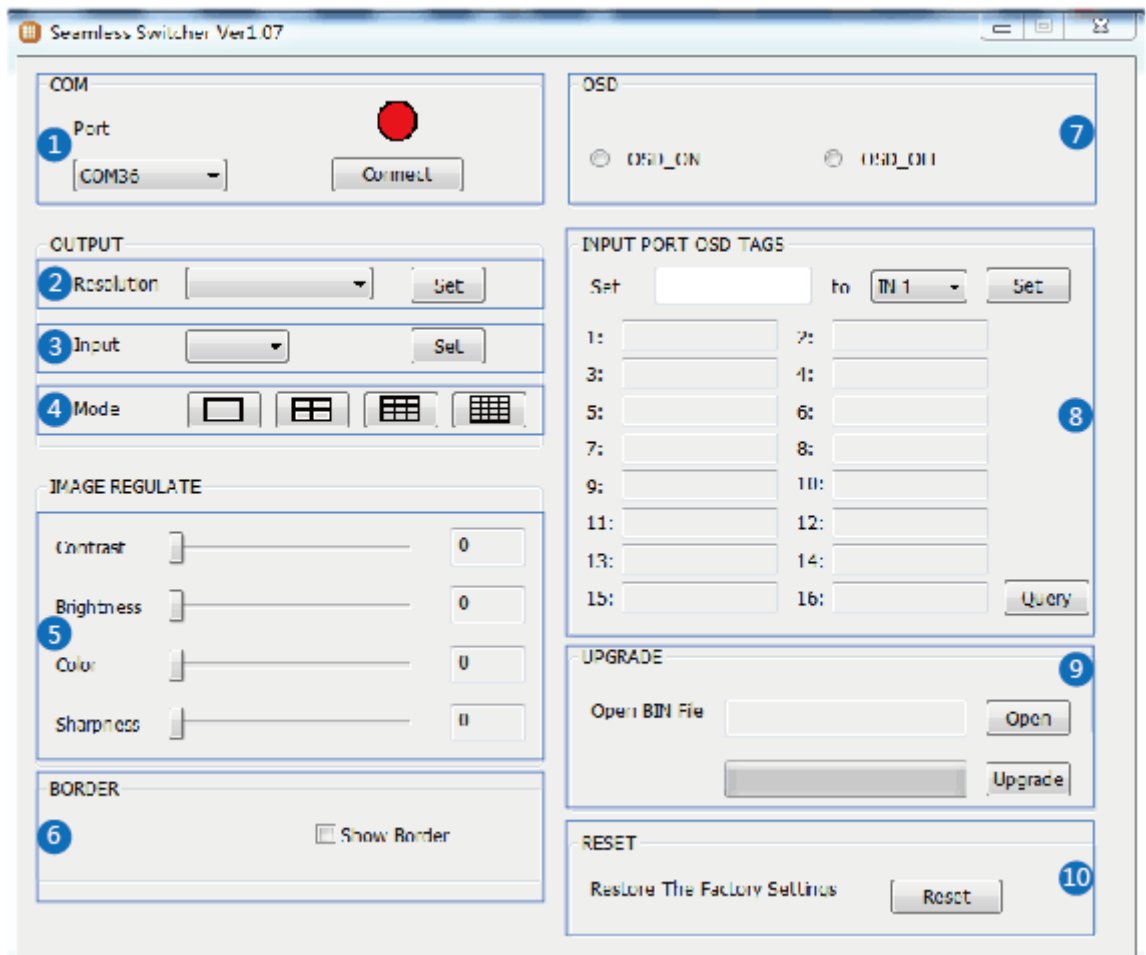

- Select PC to connect COM port; click to connect or disconnect PC and multi-viewer, and the corresponding light will display.
- Select the HDMI output resolution.
	- Select the input source.
- Select the output mode; see the detailed description (chapter 6).
- Adjust the HDMI output picture quality.
- Display or hide the border.
- Display or hide the OSD menu.

Input characters in the Set box (The maximum is 16 characters). The user

selects the input port that needs to be set, then clicks the Set key on the right. The

input port set is completed, and it has been saved in the following list box. Click the

Query key, and the corresponding list will display.

⑨ FW upgrades part: Click to open Firmware. Then click the upgrade button, and

the new firmware will auto-download to the multi-viewer and restart it.

⑩ Press the Reset button, and the quad multi-viewer will reset to factory state.

## <span id="page-9-0"></span>**8. Application Example**

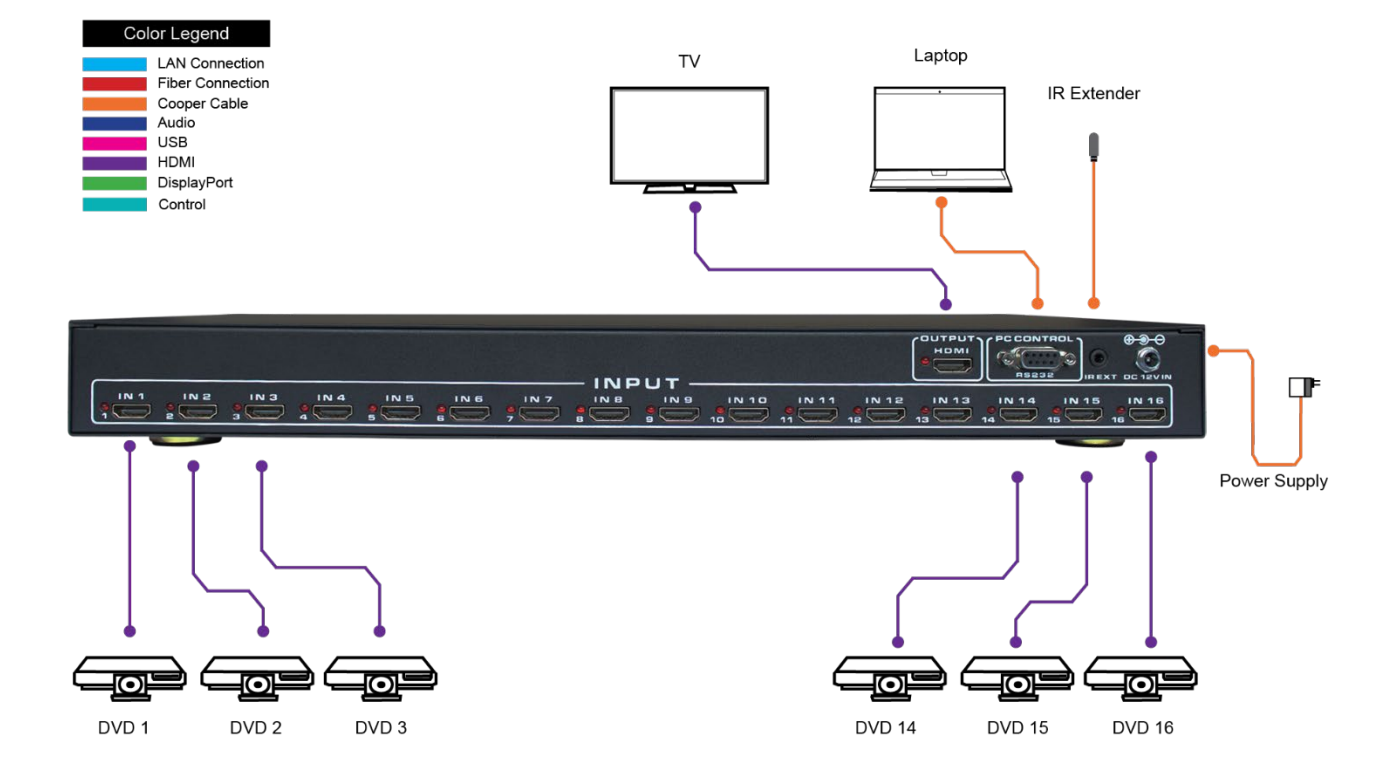

# **VLML-16X1H13**